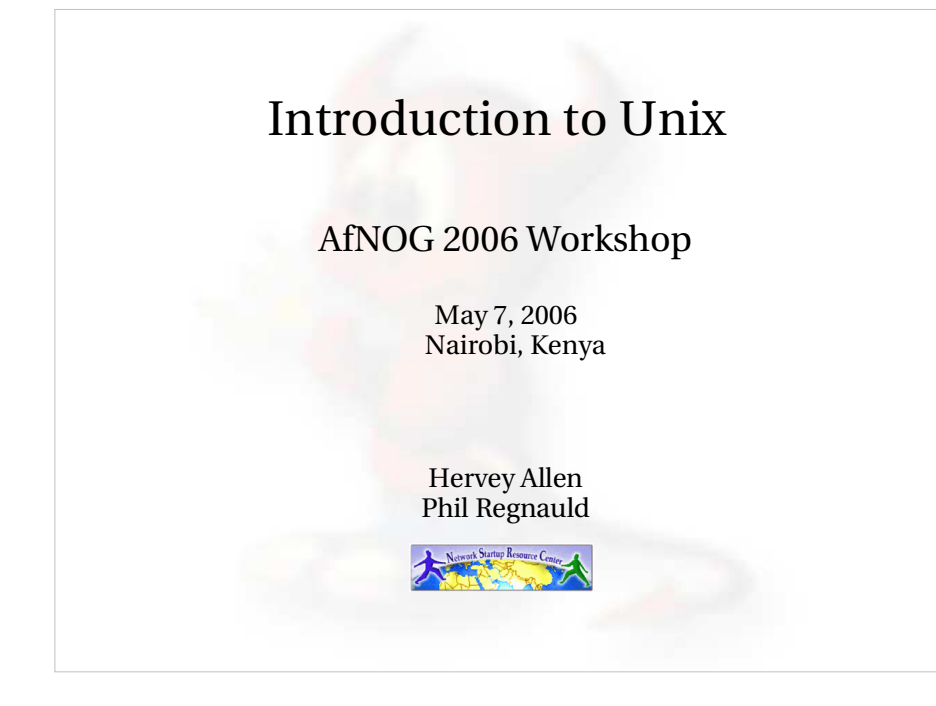

## Some Practical Matters

- Please do not change the root password.
- *Please do not change the root password.* Really -we mean this.
- Please do ask questions! Lots of questions!<br>Really -we mean this.<br>If you don't understand something be sure<br>you ask for help! This is how you learn.<br>Questions? you ask for help! This is how you learn.
- Questions?

## What's Our Goal?

- To Discuss basic Unix concepts (based in To Discuss basic Unix concepts (based in<br>FreeBSD, a Unix flavor).<br>To practice some of the concepts with FreeBSD, <sup>a</sup> Unix flavor).
- exercises.
- To practice some of the concepts with<br>
exercises.<br>
To give you the fundamental concepts and<br>
practice needed in Unix to be able to<br>
concentrate on what's being taught during<br>
the week practice needed in Unix to be able to concentrate on what's being taught during the week.

## Linux != UNIX

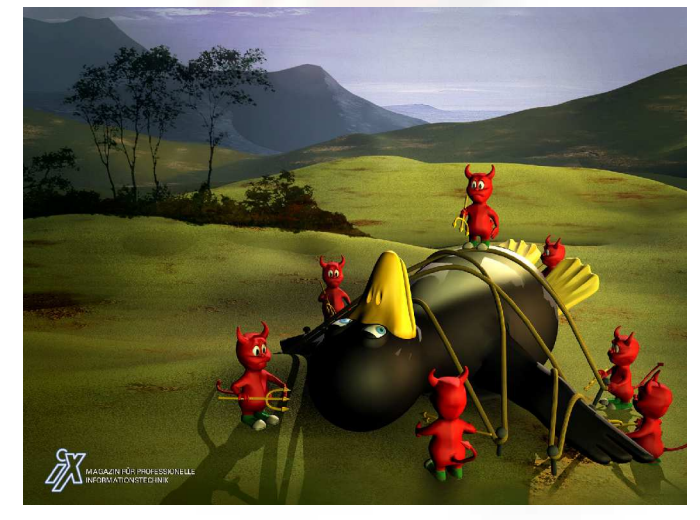

# The World of FreeBSDStart here: http://www.freebsd.org/  $\bullet$  RELEASE (5.5 and 6.0) RELEASE (5.5 and 6.0)<br>STABLE ('beta' code –<br>CUBBENT ('alpha' co STABLE ('beta' code – like 6.1)<br>CURRENT ('alpha' code)<br>Documentation Project CURRENT ('alpha' code)<br>Documentation Project<br>FreeBSD Handbook Documentation Project FreeBSD Handbook

# Installing FreeBSD

- How can you install? (FreeBSD Handbook section 2.2.6)<br>- A CDROM or DVD<br>- Floppy disks (including preconfigued install)
	- <sup>A</sup> CDROM or DVD
	- Floppy disks (including preconfigued install)
	- An FTP site, going through <sup>a</sup> firewall, or using an HTTP proxy, as necessary
	- An NFS server
	- <sup>A</sup> DOS partition on the same computer
	- <sup>A</sup> SCSI or QIC tape
	- <sup>A</sup> dedicated parallel or serial connection

## Command Line vs. GUI

- To administer a FreeBSD server you can do this To administer a FreeBSD server you can do this<br>entirely from the command line, or "shell".<br>A Graphical User Interface (GUI) is not necessary entirely from the command line, or "shell".
- A Graphical User Interface (GUI) is not necessary <sup>A</sup> Graphical User Interface (GUI) is not necessary database, etc.) using FreeBSD (or Linux/Unix). to provide services (web, email, print, file,
- You can run multiple command line windows<br>(shells) at the same time.<br>To use a GUI you must install the X Windows (shells) at the same time.
- To use a GUI you must install the X Windows To use a GUI you must install the X Windows<br>system and a desktop environment such as G<br>or KDE. system and <sup>a</sup> desktop environment such as Gnome or KDE.

## Configuration via Files

- In the Windows world most configuration takes In the Windows world most configuration takes<br>place inside the Windows Registry files. These a<br>binary database files. place inside the Windows Registry files. These are binary database files.
- Under FreeBSD (and Linux/Unix) almost all Under FreeBSD (and Linux/Unix) almost all<br>configuration is done using text files.<br>Craphical tools to configure services under configuration is done using text files.
- Graphical tools to configure services under Graphical tools to configure services under<br>FreeBSD simply write to a configuration file<br>To configure services you usually need to b FreeBSD simply write to <sup>a</sup> configuration file.
- To configure services you usually need to be the To configure services you usually need to be the<br>system admin account, "root", and you will ofte<br>edit text files directly. system admin account, "root", and you will often edit text files directly.

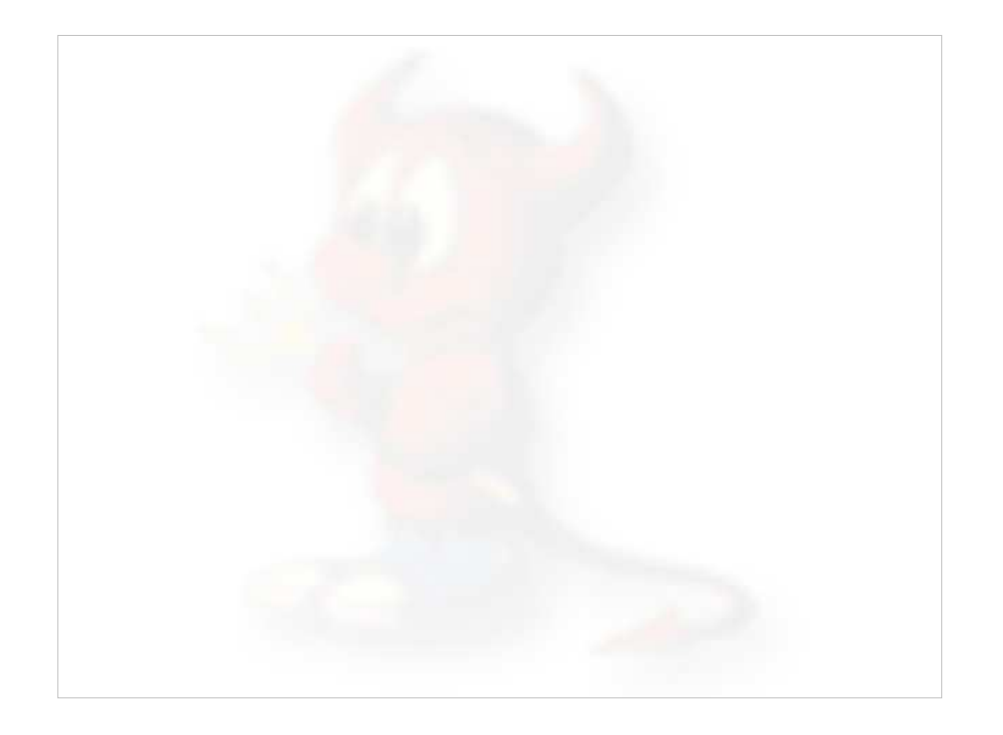

## FreeBSD Disk Organization

- If you wish to understand how FreeBSD organizes and views disks then read section 3.5 of the FreeBSD handbook for an excellent and succinct description.
- If you come to disk partitioning from <sup>a</sup> Windows perspective you will find that UNIX (FreeBSD, Linux, Solaris, etc.) *partitions* data very effectively and easily.
- In FreeBSD <sup>a</sup> "slice" is what you may consider to be <sup>a</sup> "partition" under Windows.

## FreeBSD Partition Schemes

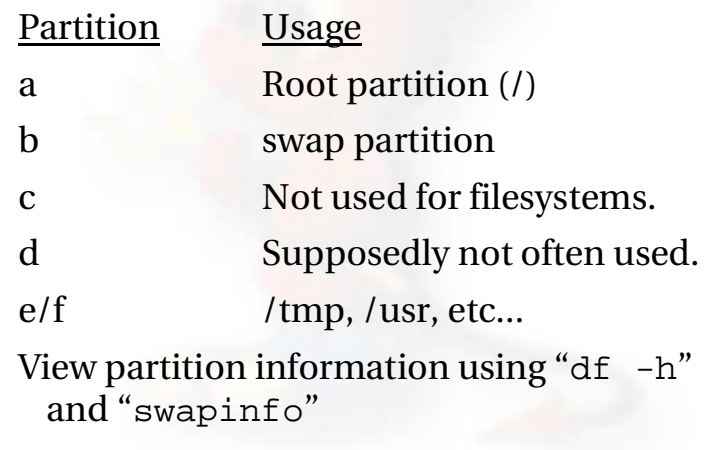

## FreeBSD Disk Slices

#### Sample Output to view disk slices from "fdisk -s"

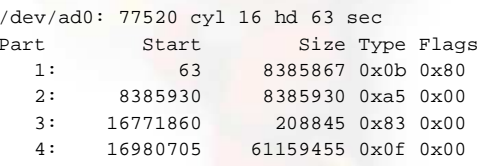

This is <sup>a</sup> 40GB disk with 3 operating systems spread across four slices. The operating systems include Windows 2000 (1), FreeBSD (2), Linux (3) and the 4th partition is <sup>a</sup> DOS swap slice for Windows 2000.

## FreeBSD Partitions in <sup>a</sup> Slice

You can see more detailed information about your disk slices by just typing "fdisk"

#### To see the partitions in a FreeBSD slice use "disklabel /dev/DEV":

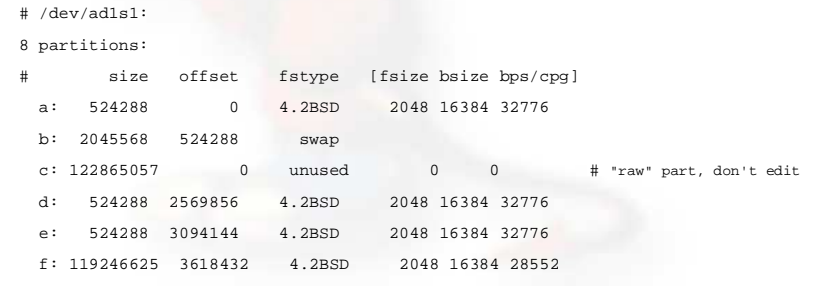

## FreeBSD Partitions in <sup>a</sup> Slice cont.

To view slice partition information in <sup>a</sup> more "human" readable format use "df -h". This can, however, be misleading. For example:

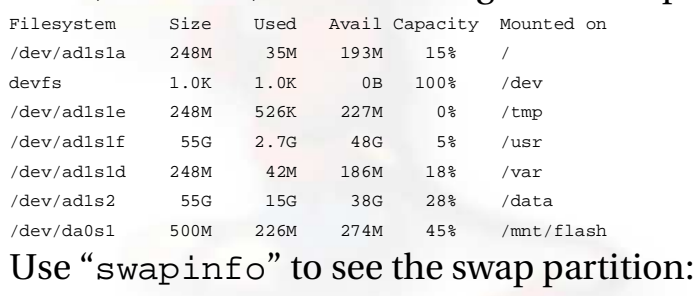

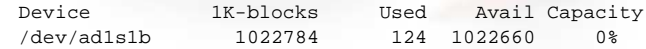

# FreeBSD Directory Structure

Repeat after me:

"The command 'man hier' is your friend."

So, why is your FreeBSD disk partition split in to "slices"? Largely to separate important file systems from each other. These filesystems are usually represented by specific directories.

Why not just run with everything in one place? That is, everything under root (/).

 Note: FreeBSD can optimize layout of files based on the use for the filesystem.

## A Few FreeBSD Directories

- Structure of partitions/directories:<br>-/ ("root")<br>-/usr
	- / ("root")
	- /usr
	- /var
	- swap

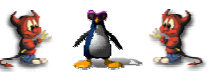

- Two important directories:<br>- /var/tmp<br>- /usr/home
	- /var/tmp
	- /usr/home

### $/11$ sr

- Is used for system software like user tools, compilers, XWindows, and local repositories under the /usr/local hierarchy.
- If one has to expand\* this partition for additional software, then having it separate makes this possible.

FreeBSD maps user directories to /usr/home.

 $^*\!{\rm We'}\!{\rm ll}$  discuss this. We don't always install FreeBSD with a separate /usr partition.

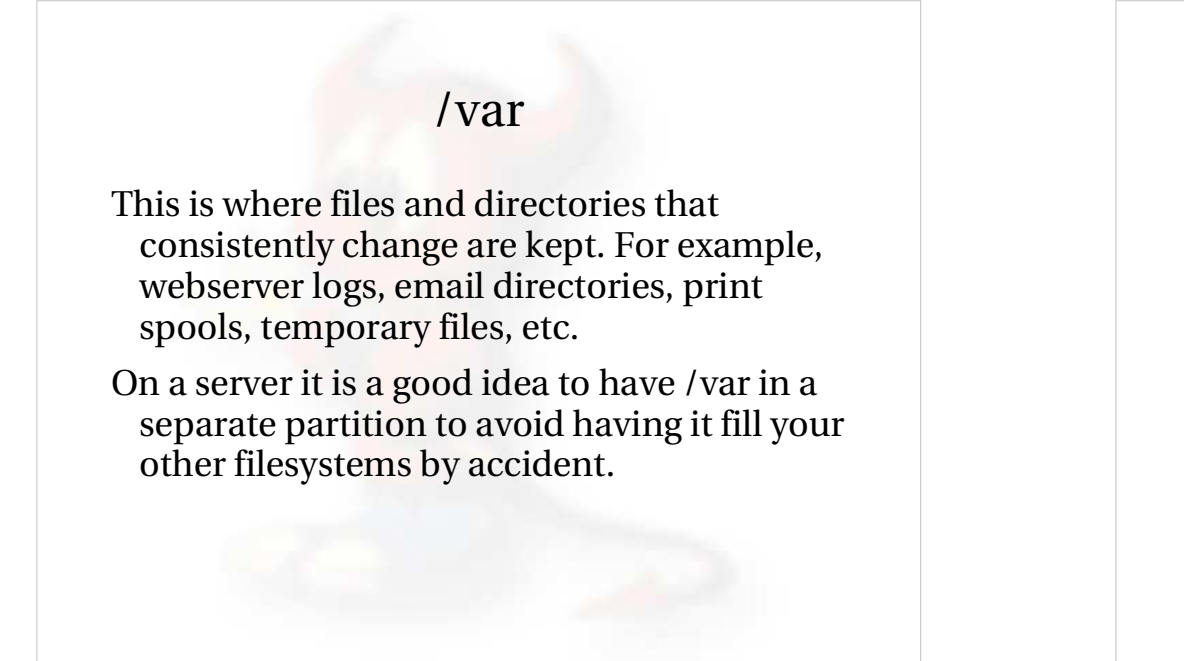

"/" Root

The root partition is where critical system files live, including the programs necessary to the system in to "single user" mode.

not grow or change, but rather stays isolated<br>from the rest of the operating system.

then "/" can be quite small (around 512MB

The idea is that this part of the system does

from the rest of the operating system.

If you give enough room to /usr and /var,

The one directory that may grow is /tmp, particularly if you run Linux binaries that

should be safe for now).

use /tmp.

#### swap

Swap is where virtual memory lives. Swap is it's own filesystem.

- You can run without swap, and your PC may run faster, but this is dangerous if you run out of memory.
- There are several opinions about what is the optimal swap size. This can depend on what type of services you run (databases need more swap). The general rule of thumb is that swap size should be somewhere between your RAM and twice your server's RAM.

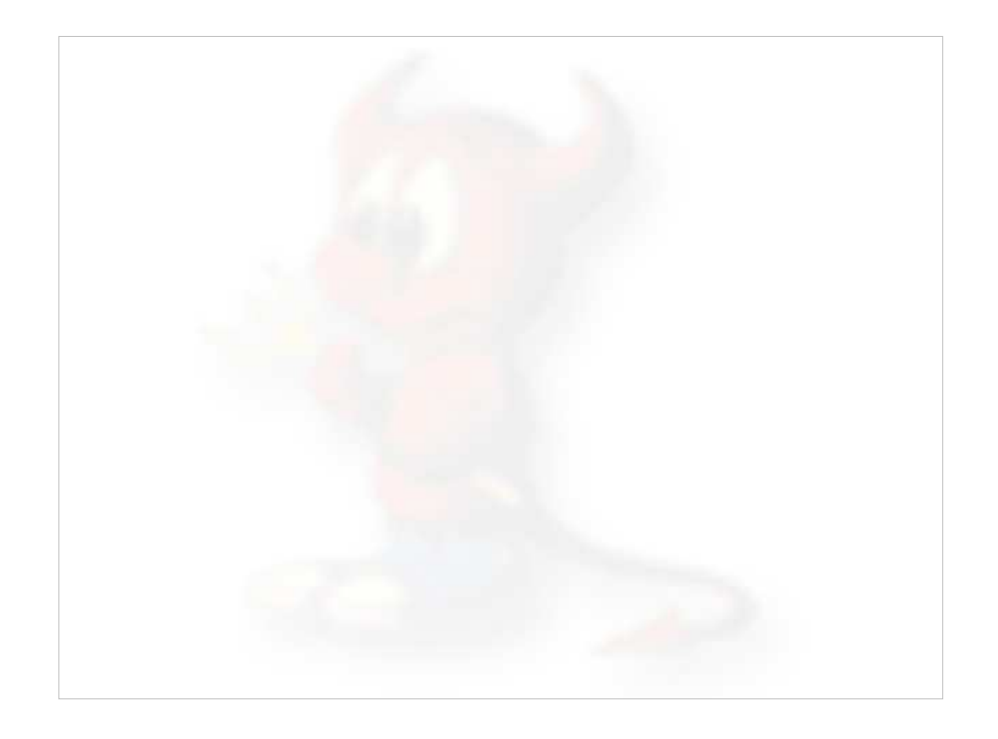

## How FreeBSD Boots

#### **The init process:**

- After the kernel boots, which is located in "/" (in Linux it's usually /boot) it hands over control to the program /sbin/init.
- If filesystems look goo<sup>d</sup> then init begins reading the resource configuration of the system. These files are read in this order:
	- $\bullet$ /etc/defaults/rc.conf
	- /etc/defaults/rc.conf<br>/etc/rc.conf (override<br>/etc/rc.conf local (ov
	- /etc/rc.conf (overrides previous)<br>/etc/rc.conf.local (overrides prev<br>qunte file gyatoms in /etc/fstab
- /etc/rc.conf.local (overrides previous) Mounts file systems in /etc/fstab

## How FreeBSD Boots cont.

#### **The init process cont.:**

- Once file systems are mounted then the following starts:
	- Networking services
	- Networking services<br>System daemons<br>Locally installed nee
	- System daemons<br>Locally installed<br>(/usr/local/etc/r Locally installed package daemons<br>(/usr/local/etc/rc.d scripts)<br>**rocess and shutdown**: (/usr/local/etc/rc.d scripts)

#### **Init process and shutdown:**

 When shutdown is called then init runs the scripts /etc/rc.shutdown.

## Basic Commands

- cp, cd\*, ls, mkdir, mv, rm, cat, less, more, ps, kill, w<br>and **man**<br>- (\*built in command shell commands). and *man*
	- (\*built in command shell commands).
- Where are commands located?
- Where are commands located?<br>/bin, /usr/bin, /usr/local/bin,<br>- The difference between "sbi
- /bin, /usr/bin, /usr/local/bin, /sbin, /usr/sbin<br>- The difference between "sbin", "bin" and "<br>If you know DOS: The difference between "sbin", "bin" and " /usr"
- If you know DOS:
	- $cp = copy$
- If you know DOS:<br>- cp = copy<br>- cd/chdir = cd/chdir
	- $ls = dir$
	- mkdir <sup>=</sup> mkdir
	- mv <sup>=</sup> move (before it was copy and delete/erase)
	- rm <sup>=</sup> del[ete] and/or erase

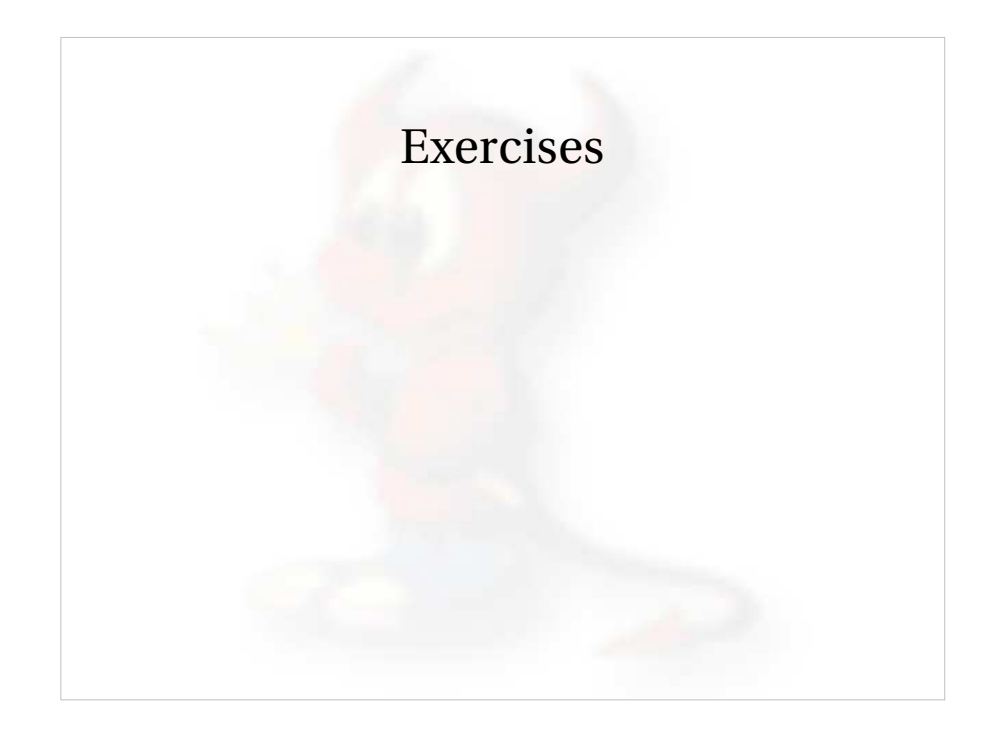

# Create, Remove, Update User Accounts

(FreeBSD Handbook section 13.5)

User Creation and Maintenance

• passwd, pw, vipw

## passwd, pw, vipw<br><u>Some Associated Fi</u> Some Associated Files

- /etc/passwd, /etc/group, /etc/master.passwd,<br>/etc/sudoers (note visudo)<br>//usr/share/skel /etc/sudoers (note visudo)
- /usr/share/skel<br>/var/<mark>mail</mark>
- /var/mail

## Shutdown and Restart <sup>a</sup> Server

How do you shutdown <sup>a</sup> FreeBSD box?

- shutdown <sup>1</sup> message
- halt
- init <sup>0</sup>

#### And, to restart?

- reboot
- shutdown -r now
- init <sup>6</sup>

#### Run Levels FreeBSD has the concept of run levels: Run-level Signal Action SIGUSR2 Halt and turn the power off 1 SIGTERM Go to single-user mode SIGINT Reboot the machine So, in reality, you either run in single-user mode with "everything off" and just root access (run-level 1), or your system is up and fully running in multi-user mode.

To go from single-user to multi=user mode type "exit" at the command line.

## Starting/Stopping Services: Review

How does <sup>a</sup> service start/stop?

- kill, /etc/rc.d/service stop
- /etc/rc.d/service start ==> system
- /usr/local/etc/rc.d/script.sh ==>  $3<sup>rd</sup>$  party
- $-$  /etc/rc.conf

 $\Rightarrow$  system & some 3<sup>rd</sup> party

- /etc/defaults/rc.conf ==> leave alone
	-
- Old school: /etc/rc.local
- Read "man rc" *several times*! :-)

## Software Install Methods

- There are three methods to install software onyour FreeBSD system. These are:
- 1.) FreeBSD packages and the pkg utility.
- 2.) The ports collection /usr/ports.
- 3.) Installing from source (gcc make).
- You are most likely to install from packages, then ports, then from source.
- There are advantages and disadvantages to each. These are quite distinct from Windows.

## The "pkg" Commands

- In general the pkg\_add and pkg\_delete facilities allow you to install and remove software on your system in an efficient and consistent manner.
- The pkg\_info command allows you to see what's installed, quickly, and to ge<sup>t</sup> detailed information about each software package that is installed.

## Installing from Ports

- First you must have installed the /usr/ports collection during system installation. Otherwise, use /stand/sysinstall after installation and then choose Configure, Distributions, then Ports.
- Once the "ports collection" is installed you can see the entire tree under /usr/ports. There are several thousand software packages available.
- This collection contains minimal information so that you can "make" <sup>a</sup> software package quickly, and easily from separate CD-ROMs or <sup>a</sup> network site containing the port source.

See section section 4.5 of the FreeBSD Handbook.

## The vi Editor

- Why use vi? Why not emacs, xemacs, joe, Why use vi? Why not emacs, xemacs, joe,<br>pico, ee, etc.? (*Ask me* about "pico -w")<br>vi exists in almost all flavors of Unix and pico, ee, etc.? (*Ask me* about "pico -w")
- vi exists in almost all flavors of Unix and vi exists in almost all flavors of Unix and<br>Linux.<br>If you have to work on a new machine t Linux.
- If you have to work on a new machine, then<br>vi will almost always be available to you.<br>In reality you are likely to use a different vi will almost always be available to you.
- In reality, you are likely to use a different In reality, you are likely to use a different<br>editor for more complex editing, but we<br>practice using vi extensively today. editor for more complex editing, but we will practice using vi extensively today.

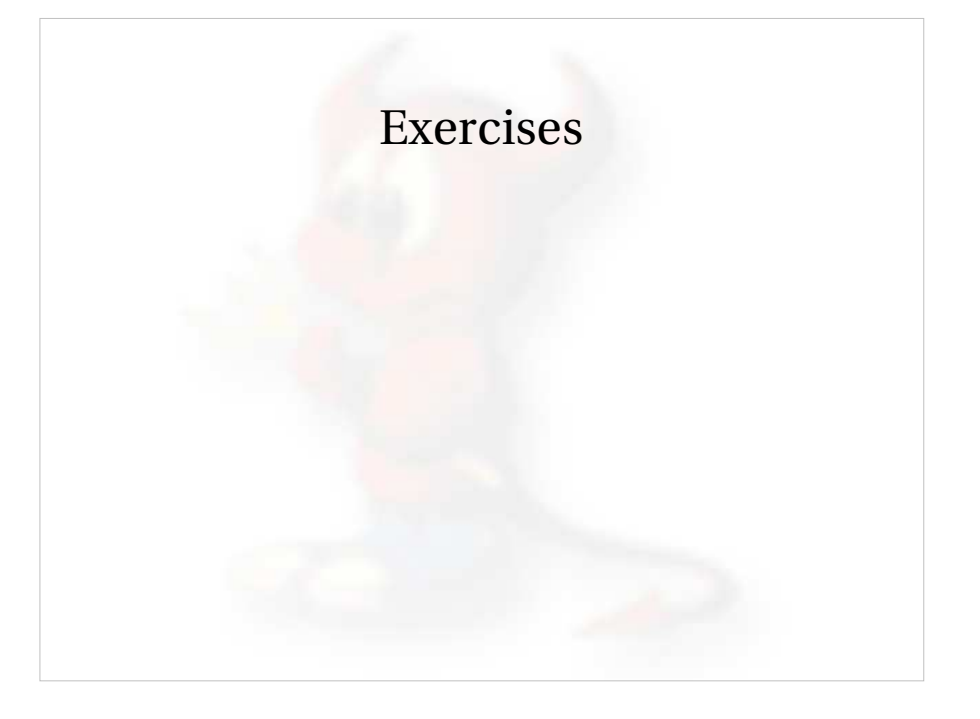

## Configuring Network Interfaces

- During boot if <sup>a</sup> NIC is recognized then the appropriate code is loaded to support the NIC (a module).
- After boot, using "ifconfig" you can see if the NIC exists. Look for MAC address.
- Initial NIC configuration can be done with ifconfig, or try "dhclient dev"

If NIC works, edit /etc/rc.conf and put in device specific entries for each boot.

## Configuring Network Interfaces cont.

#### Example lines in /etc/rc.conf for network device:

hostname="localhost.localdomain"

ifconfig\_wi0="dhcp" *or*

ifconfig\_wi0="inet 192.168.0.100/24"

Set the hostname and indicate that NIC "wi0" uses DHCP or give IP address and netmask using "/" convention (/24=255.255.255.0).

Note that FreeBSD uses specific names for each network device. "wi0" indicates the first "Wireless" card.

## Configuring Network Interfaces cont.

- FreeBSD 6 allows you to rename network<br>interfaces as you like.<br>Linux users who prefer "eth0" instead of ' interfaces as you like.
- Linux users who prefer "eth0" instead of "wi0" Linux users who prefer "eth0" instead of "wi0"<br>could configure this in /etc/rc.conf with:<br>- i fconfig wi0 = "DHCP name eth0" could configure this in /etc/rc.conf with:
	- ifconfig \_ wi0 <sup>=</sup> "DHCP name eth0"
- Some programs, however, expect specific-<br>named network interfaces. named network interfaces.

## Summary

- Aimed at stability first, then user desktops.
- Aimed at stability first, then user desktops.<br>Very, very good track record for stability ar<br>security. Very, very good track record for stability and<br>security.<br>Scales to very large sizes for services. security.
- Scales to very large sizes for services.
- Scales to very large sizes for services.<br>Massive collection of software (13,00<br>June 2005), including the ability to ru Massive collection of software (13,000+ ports as of<br>June 2005), including the ability to run Linux<br>packages. June 2005), including the ability to run Linux packages.
- Software can be installed in several ways.
- Software can be installed in several ways.<br>- FreeBSD pkg facility is arguably super<br>as it can resolve dependencies FreeBSD <sup>p</sup>kg facility is arguably superior to rpm as it can resolve dependencies.

# More resources

#### This presentation is located here:

http://www.ws.afnog.org/bootcamp/intro-unix.pdf

- http://www.freebsd.org/
- http://www.freebsd.org/<br>http://www.freebsd.org/
- http://www.freebsd.org/support.html<br>O'Reilly books (http://www.oreilly.cor O'Reilly books (http://www.oreilly.com/)<br>http://www.freshports.org/
- http://www.freshports.org/
- http://www.freshports.org/<br>http://www.freebsddiary.org http://www.freebsddiary.org/

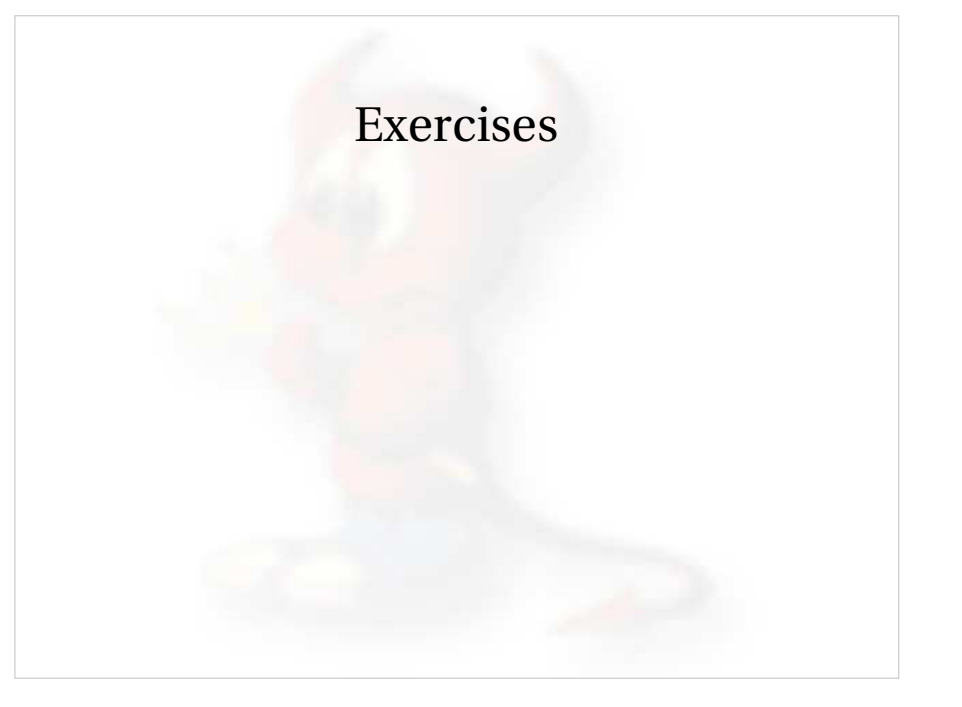